1. Proszę wejść na stronę http://scratch.mit.edu/.

Proszę utworzyć konto na tym portalu:

Naciśnij "Dołącz do Scratch" / Wypełnij pola Username (Twój login) Password (Twoje hasło) Zapisz dane w bezpiecznym miejscu, aby zawsze móc się dostać do konta.

2. Obejrzyj Scratcha, "zaprzyjaźnij się z nim".

3. Rozwiąż test przygotowany w Scratchu o Scratchu na stronie http://scratch.mit.edu/projects/26052641

## 4. **Zadanie 1. Kwadrat w kwadracie.**

Zaprogramuj w Scratchu pisak tak, aby narysował poniższą figurę (największą jak się da na ekranie programu). Możesz użyć różnych kolorów.

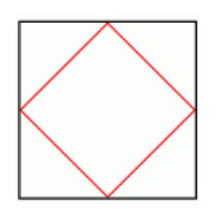

## 5. **Zadanie 2. Kwadratowa posadzka**

Zaprogramuj w Scratchu pisak tak, aby narysował posadzkę ułożoną z kwadratów, o jak największym rozmiarze w oknie programu.

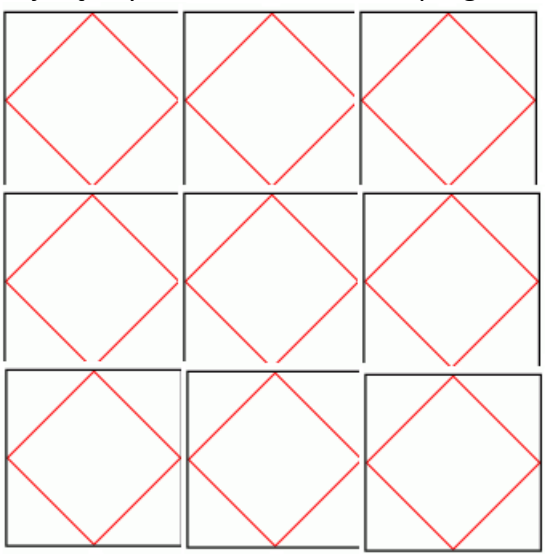

## 6. **Zadanie dodatkowe.**

Zaprogramuj duszka, który po naciśnięciu na niego pokoloruje powstałe pola kwadratów i trójkątów na losowe różne kolory (najmniej 4).

Prace przesyłamy w postaci linku do projektu na Scratchu na email jbrzozowska.kofika.pl

## do **19 października 2014 r**.

Projekty zostaną omówione 22 października (środa) o godz. 15.00 w sali 202. Zapraszam na konsultacje emailowe.